# ELITE PLASMA DISPLAY

## RS-232C Control

# PRO-1010HD & PRO-810HD

March 2005

### **RS232C Control for Pioneer Plasma Displays**

### **1. Communication conditions**

#### **1.1 Communication mode**

The default communication mode for many of the newer displays is SR+ mode. In this mode the display will not receive RS232C commands.

Before using RS232C control you must set the communication mode.

The remote control can be used to change the communication mode.

(Note) RS232C control and SR+ function cannot be used simultaneously.

#### **1.2 Communication mode and baud rate selection**

*1.2.1 Communication mode and baud rate selected by Integrator menu*  Push Menu key then push Power key within 3 seconds. The Integrator Menu will appear similar to this picture.

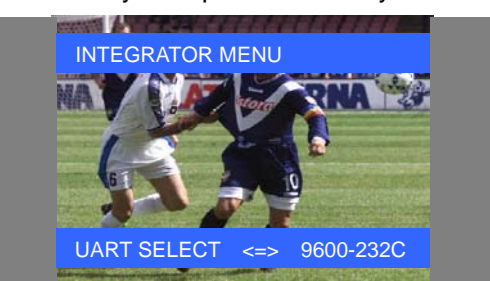

In this menu the user can change the communication mode and baud rate using the Left and Right keys. UART SELECT: 9600bps(SR+)/1200bps/2400bps4800bps/9600bps(232C)/19200bps/38400bps

Push the Menu key to close the Integrator Menu and return to normal operation.

#### **1.3 RS-232C Cable & Communication Settings**

```
All plasma display models EXCEPT the PRO-1410HD use a Straight or Pass-Through Cable
```
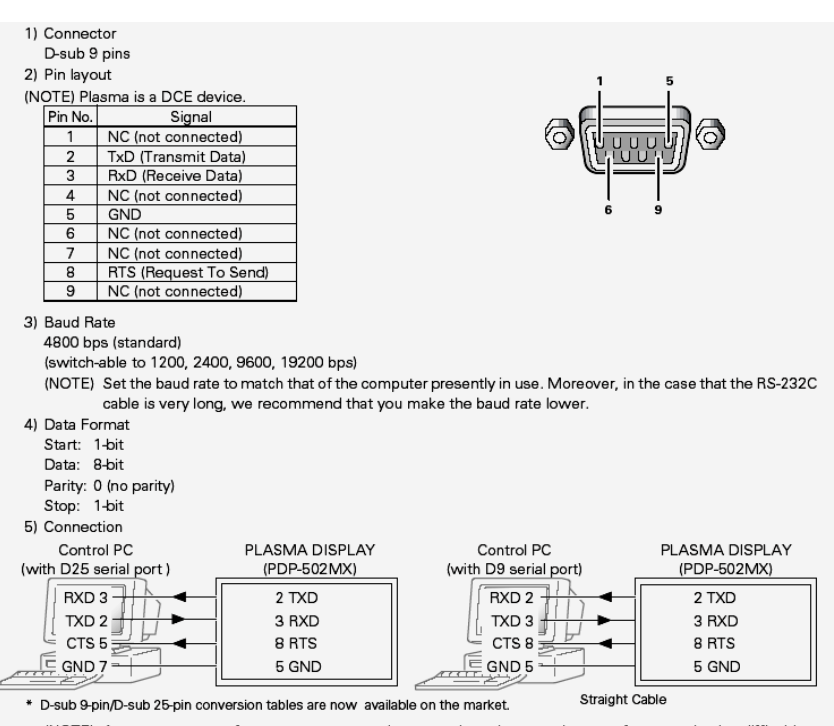

(NOTE) As computer manufactures may not use the same pin assigments. In case of communication difficalties, please check pin functions not just pin numbers.

#### **2. Communication procedure**

Send control commands from a compute via the RS-232C connection.

The display operates according to the received command and sends a response message to the computer.

Do not send multiple commands at the same time. Wait until the computer receives the OK response before sending the next command.

#### **2.1 Command Format with parameter**

#### **These are examples and may not apply specifically to the model that you are controlling: please check the model specific control charts that follow.**

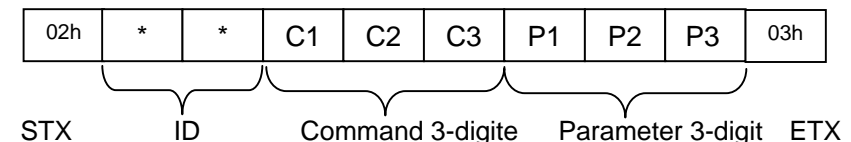

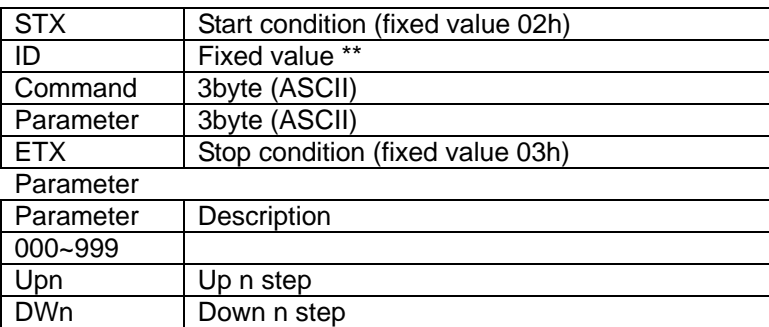

#### Command example

Up volume 1 step: 02, \*\*, VOL, UP1, 03

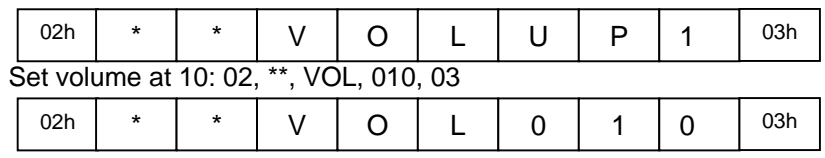

#### **2.2 Command Format without parameter**

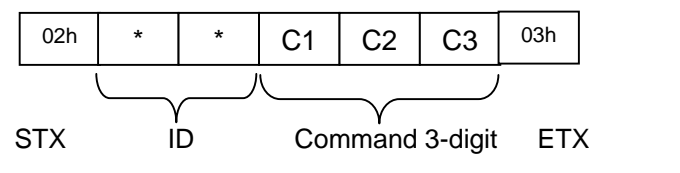

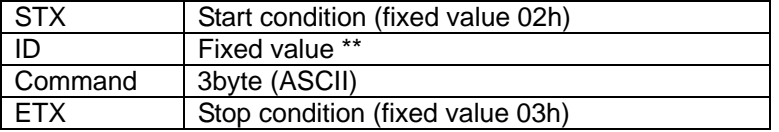

#### Command example

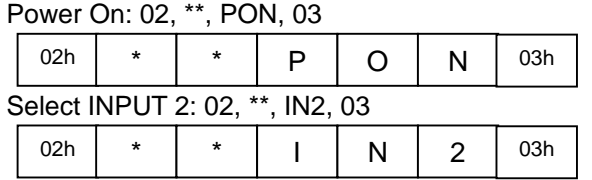

#### **2.5 Restriction**

- 1. GUI is not displayed about the operation when using RS232C.
- 2. Last memory is not carried out about the operation by RS232C.
- 3. When input selection is performed by RS232C command (IN1…IN5/INA) PIP is canceled and the single screen display of the input that was chosen appears..

#### **3. Commands for PRO-1010/810HD**

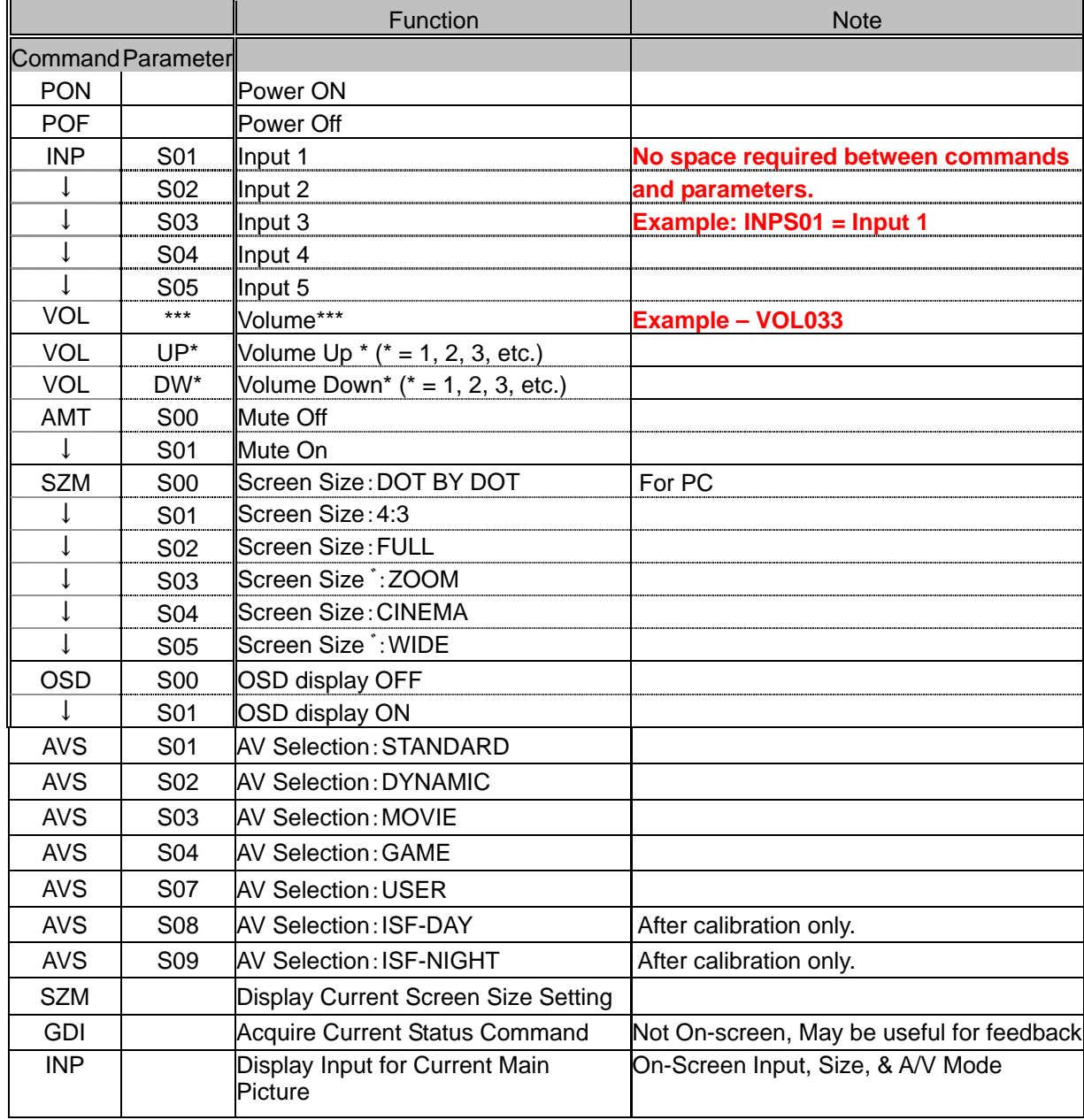